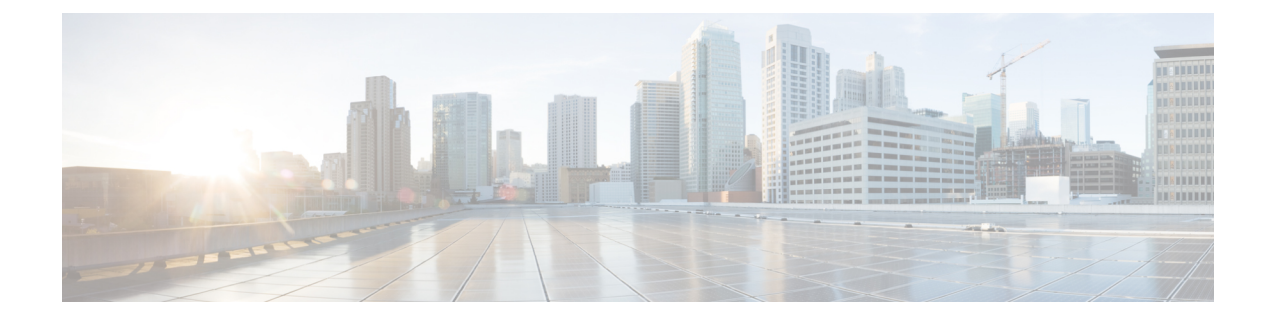

# スイッチの設置

- [設置の準備](#page-0-0) (1 ページ)
- スイッチのデータ [スタックのプランニング](#page-4-0) (5 ページ)
- [スイッチの設置](#page-10-0) (11 ページ)
- StackWise [ポートへの接続](#page-15-0) (16 ページ)
- [装置とイーサネット](#page-18-0) ポートの接続 (19 ページ)

# <span id="page-0-0"></span>設置の準備

## 安全上の警告

ここでは、設置の基本的な注意事項と警告事項について説明します。インストレーション手順 を開始する前に、ここに記載されている内容をお読みください。警告の各国語版は、Cisco.com で提供されている『Regulatory Compliance andSafety Information』ガイドに記載されています。

### $\blacktriangle$ 電力系統に接続された装置で作業する場合は、事前に、指輪、ネックレス、腕時計などの装身 警告 具を外してください。金属は電源やアースに接触すると、過熱して重度のやけどを引き起こし たり、金属類が端子に焼き付いたりすることがあります。ステートメント 43

### ▲

他の装置の上にシャーシを積み重ねないでください。シャーシが落下すると、大けがをした り、装置が損傷したりすることがあります。ステートメント 48 警告

## ▲

セントラル オフィス環境で使用するイーサネット ケーブルにはシールドが必要です。ステー トメント 171 警告

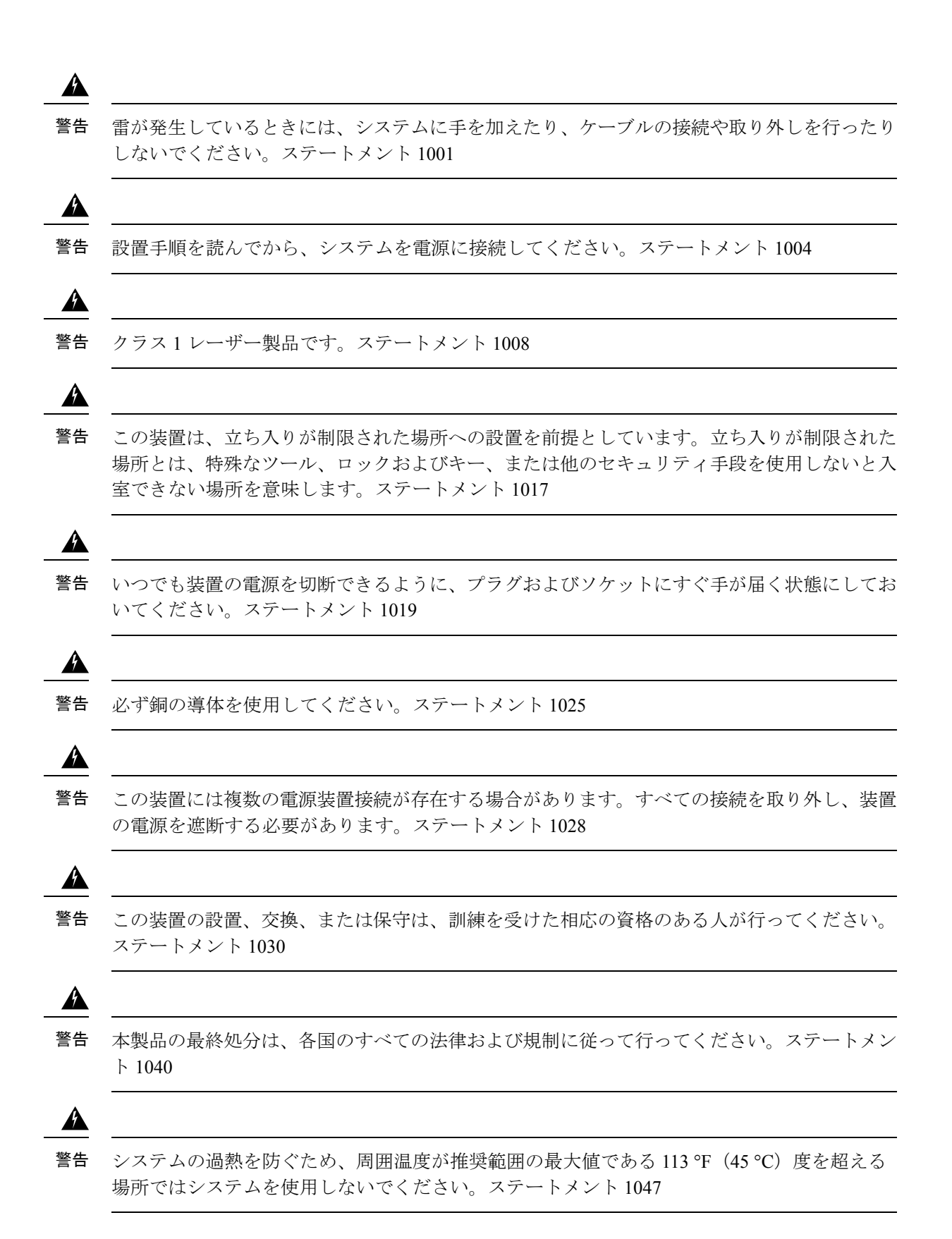

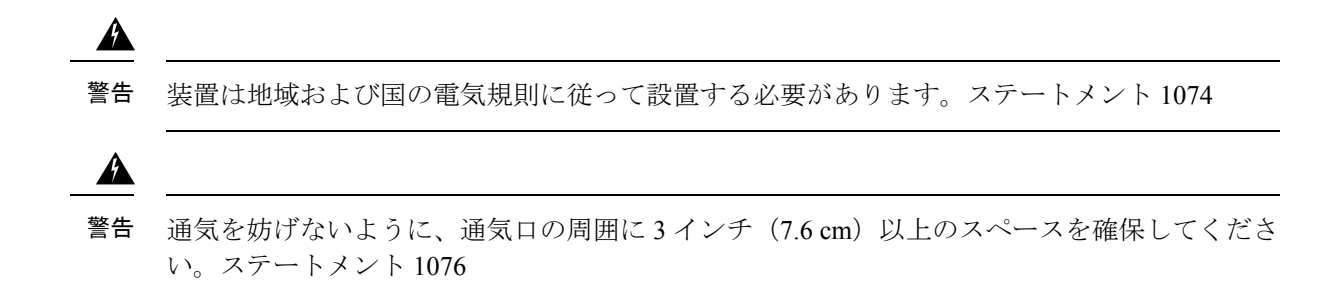

## インストールのガイドライン

スイッチの設置場所を決める場合は、次の注意事項が守られていることを確認してください。

- スイッチの前面パネルおよび背面パネルに対しては、次の条件を満たすようにスペースを 確保すること。
	- 前面パネルの LED が見やすい。
	- ポートに無理なくケーブルを接続できる。
	- AC電源コードがAC電源コンセントからスイッチの背面パネル上のコネクタに届く。
	- SFP/SFP+ モジュールの最小曲げ半径およびコネクタ長の制限を満たしている。詳細 については、SFP/SFP+ モジュールのドキュメントを参照してください。
- ケーブルがラジオ、電線、蛍光灯などの電気ノイズ源から離れていること。また、ケーブ ルを損傷する可能性のある他の装置から離して安全に配線すること。
- スイッチを移動する前に、電源モジュールおよびファンモジュールがシャーシに確実に取 り付けられていることを確認してください。
- スイッチの周囲や通気口のエアーフローが妨げられないこと。
- イーサネットポートの銅線接続の場合、スイッチから接続先装置までのケーブル長は328 フィート (100 m) 以内であること。
- 装置周辺の温度が45℃ (113 °F) を超えないこと。閉じたラックまたはマルチラックにス イッチを設置する場合は、周辺温度が室温より高くなる場合があること。
- スイッチの周辺湿度が 95% を超えないこと。
- 設置場所の標高が 10,000 フィート(3,049 m)を超えないこと。
- ファンやブロワーなどの冷却機構は、埃やその他の粒子が吸い込まれ、シャーシ内に汚れ が蓄積し、システムの故障の原因となることがあります。この装置は、できるだけ埃や導 電性の異物(建設作業などによる金属薄片など)のない環境に設置する必要があります。

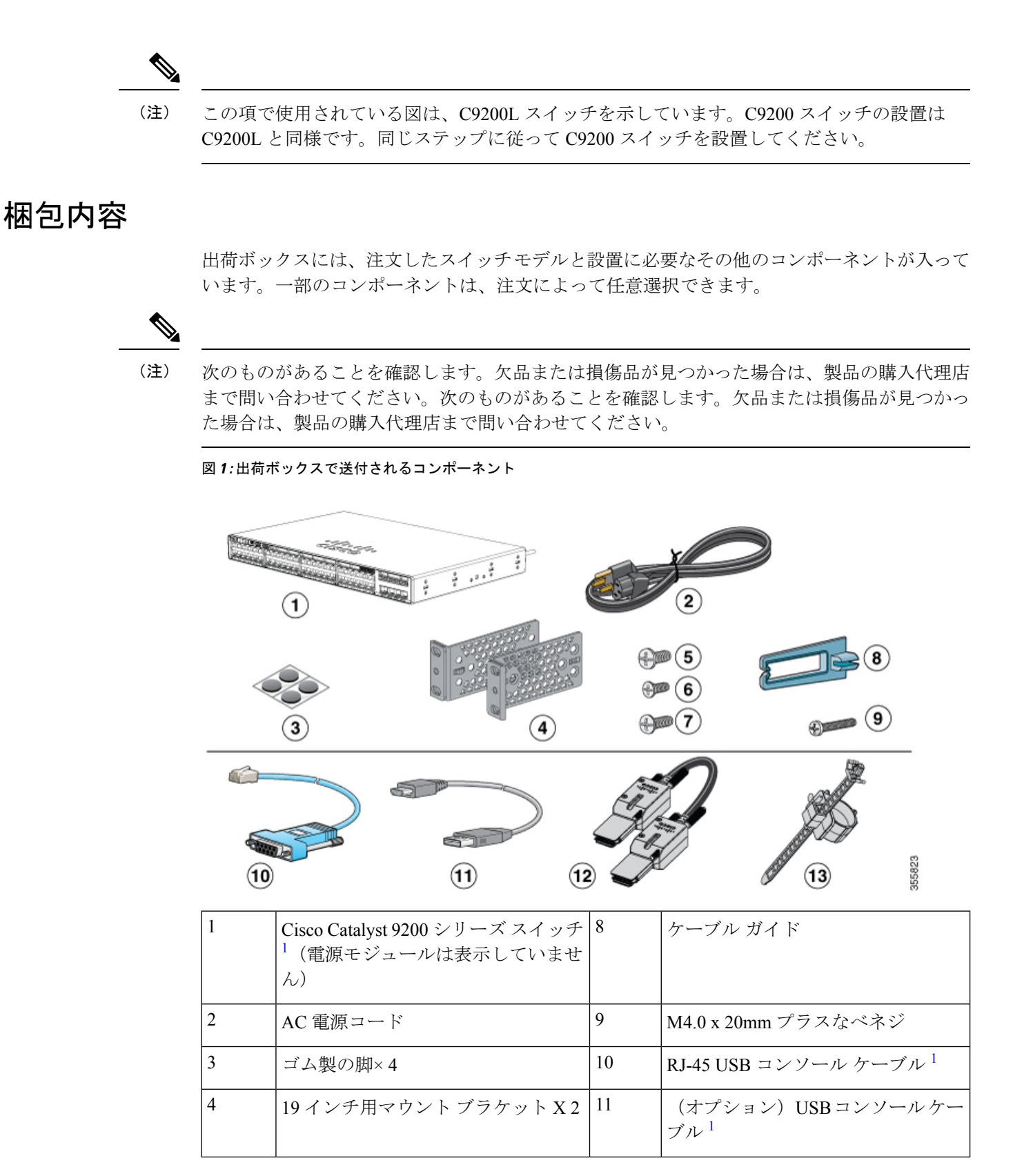

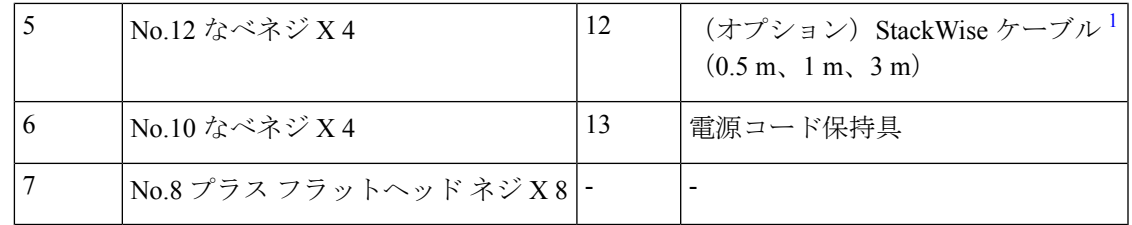

<span id="page-4-1"></span>**1.** 発注可能です。

### 工具および機器

次の必要な工具を用意します。

• No.2 プラスドライバ。

### スイッチ動作の確認

ラック、卓上、または棚にスイッチを設置する前に、スイッチに電源を投入し、POST が正常 に実行されることを確認します。

スイッチに電源を供給するには、AC 電源コードの一端をスイッチの AC 電源コネクタに接続 し、もう一端を AC 電源コンセントに接続します。

スイッチの電源を入れると、POST が開始され、スイッチの正常動作を確認するためのテスト が実行されます。テスト中に LED が点滅することがあります。POST は約 1 分で終了します。 SYST LED はグリーンに点滅し、その他の LED はグリーンに点灯したままです。

スイッチで POST が正常に終了すると、SYST LED がグリーンに点灯したままになります。 LEDは、いったん消灯してからスイッチの動作状態を表します。スイッチがPOSTに失敗する と、SYST LED はオレンジに点灯します。

POST エラーは通常、修復不能です。スイッチが POST に失敗する場合は、シスコ テクニカル サポートに連絡してください。

POST に成功したら、スイッチから電源コードを取り外し、ラック、卓上、または棚に設置し ます。

# <span id="page-4-0"></span>スイッチのデータ スタックのプランニング

## スイッチをスタック構成にする場合の注意事項

スタック構成をイネーブルにするには、StackWise アダプタがスタッキング ポートに取り付け られている必要があります。StackWise ケーブルはスタッキング ポートの StackWise アダプタ を接続します。スイッチがスタック構成で発注されていない場合、アダプタを別に購入して取 り付ける必要があります。

スタック内のスイッチどうしを接続する前に、スタック構成に関する次の注意事項を確認して ください。

- スタック内のスイッチの数。スタック1つあたり最大8台のスイッチを使用したデータス タックを作成できます。
- ケーブルの長さ。適切なケーブルを、シスコの営業担当者に発注してください。ケーブル の長さは、構成によって異なります。以下に、使用可能な各サイズを示します。

• 0.5 m ケーブル (STACK-T4-50CM)

- 1 m ケーブル(STACK-T4-1M)
- 3 m ケーブル(STACK-T4-3M)
- StackWise ケーブルの最小の曲げ半径および巻きの直径。各 StackWise ケーブルの最小の 曲げ半径および巻きの直径を推奨しています。

表 **<sup>1</sup> : StackWise** ケーブルの最小の曲げ半径および巻きの直径

| ケーブルの部品番号 クーブル長 |                                | 最小曲げ半径                           | 最小の巻きの直径               |
|-----------------|--------------------------------|----------------------------------|------------------------|
| STACK-T4-50CM   | 0.5 m $(1.64 \, 7 \, \text{-}$ | 66 mm $(2.60 \text{ A})$         | 132 mm $(5.20 \div 1)$ |
|                 | $\vdash$ )                     | $\mathcal{F}$ )                  | チ)                     |
| STACK-T4-1M     | 1.0 m $(3.28 \ 7 \ \text{--}$  | $66 \text{ mm}$ (2.60 $4 \times$ | 132 mm $(5.20 \div 1)$ |
|                 | $\vdash$ )                     | $\mathcal{F}$ )                  | 子)                     |
| STACK-T4-3M     | 3.0 m $(9.84 \, 7 \, 4 -$      | 91 mm $(3.58 \angle 7)$          | 182 mm $(7.17 \div 1)$ |
|                 | $\vdash$ )                     | $\mathcal{F}$ )                  | 子)                     |

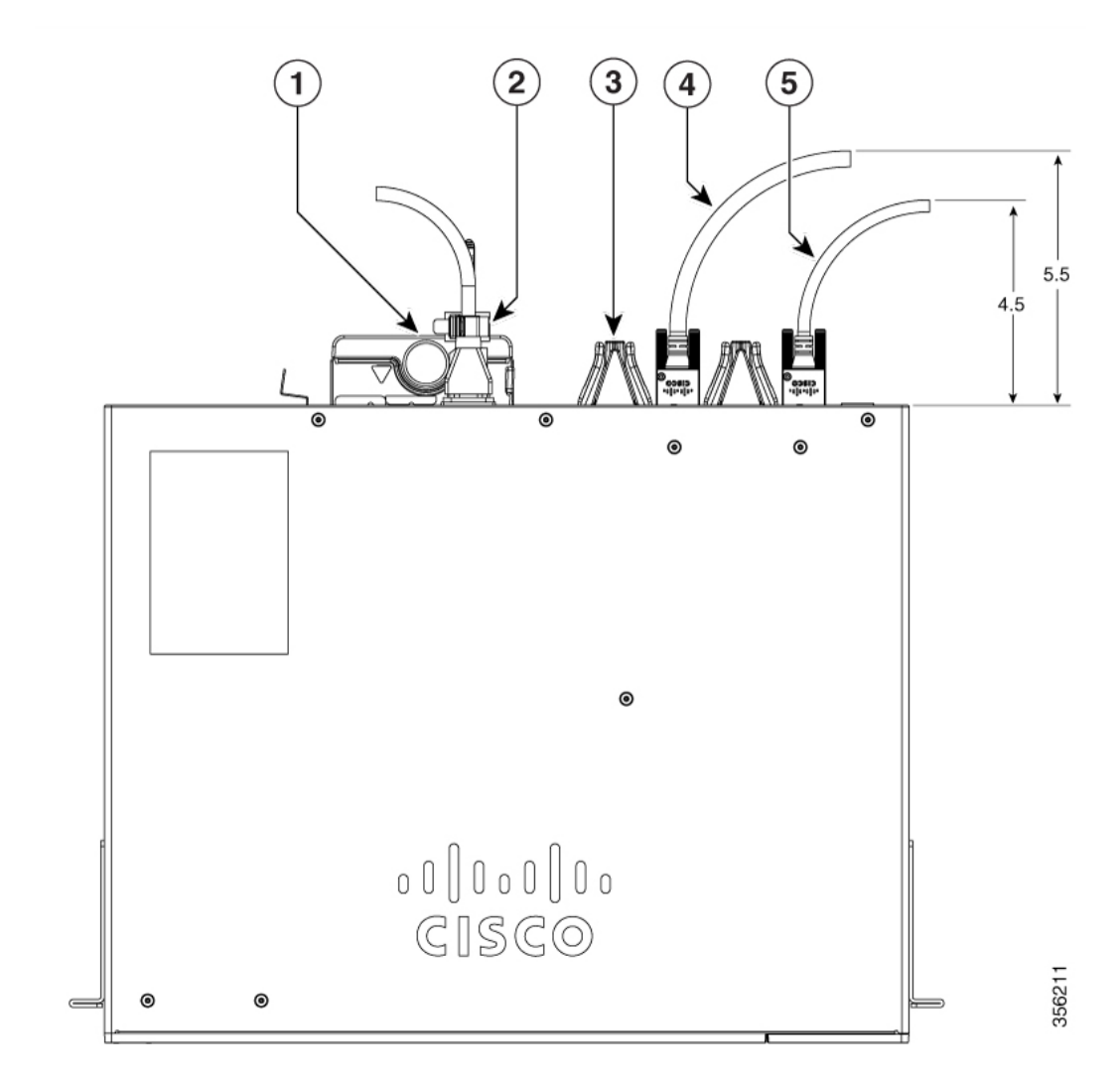

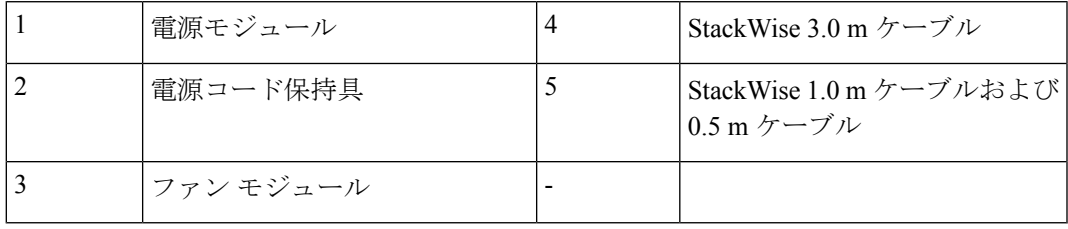

(注)

**Sample** 

イメージに示すように、StackWise ケーブルとスイッチの間に 5.5 インチと 4.5 インチの適切なスペースを維持してください。

## データ スタックのケーブル接続方法

次の例は、付属の 0.5 m StackWise ケーブルを使用した推奨構成です。この例では、スタック 内のスイッチは垂直ラックまたは卓上に設置されています。この構成で冗長接続機能が可能に なります。この構成例では、付属している 0.5 m の StackWise ケーブルを使用しています。こ の例では、冗長接続を実現するフルリング構成を示しています。

図 **2 : 0.5 <sup>m</sup>** の **StackWise** ケーブルを使用した、ラックまたは卓上でのスイッチのデータ スタック

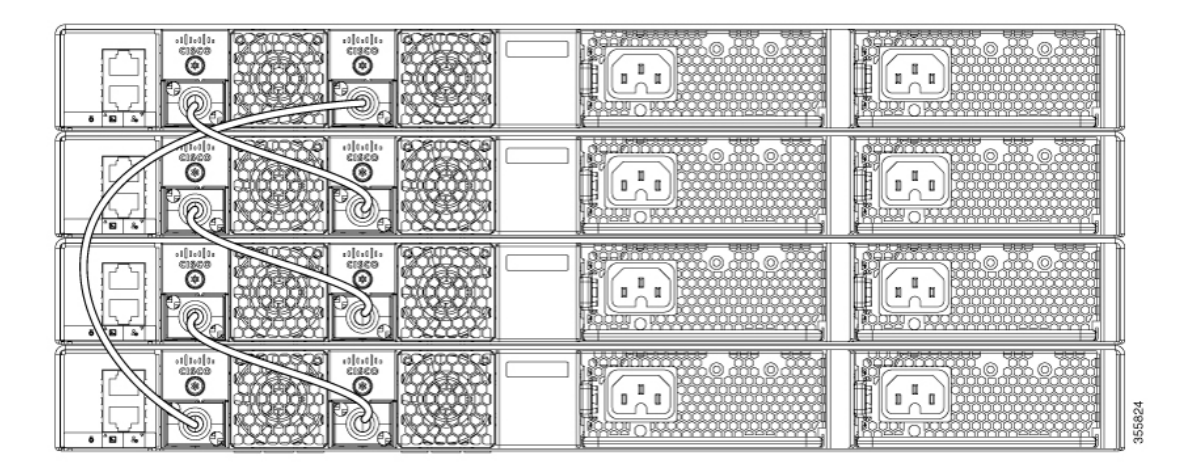

次の例は、スイッチを横に並べて設置する場合の推奨構成です。1 m および 3 m の StackWise ケーブルを使用してスイッチを接続します。この構成で冗長接続機能が可能になります。

図 **3 :** 横に並べて設置したデータ スタック

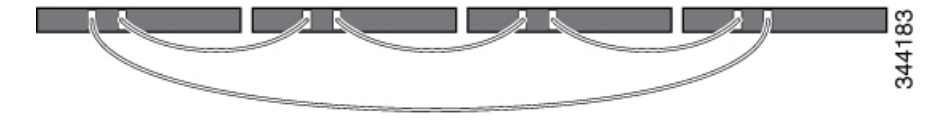

## データ スタックの帯域幅およびスタックの区分の例

ここでは、データ スタックの帯域幅とデータ スタックの区分について図示しながら説明しま す。図は、全帯域幅と冗長性を備えた StackWise ケーブル接続を実現する、スイッチのデータ スタックを示しています。

図 **<sup>4</sup> :** 全帯域幅を使用できるデータ スタックの例

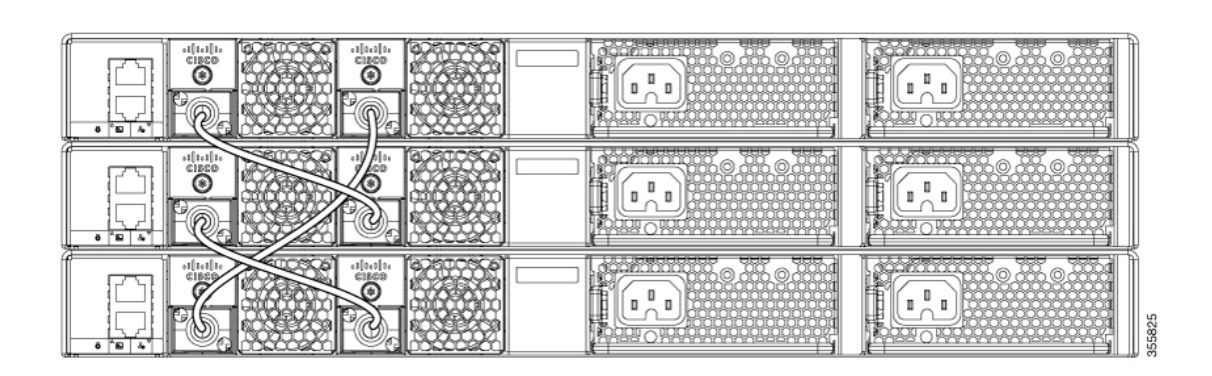

この図は、StackWise ケーブル接続が不完全なスイッチのスタック例を示しています。このよ うなスタックでは、帯域幅を半分しか使用できません。また、接続の冗長性も確保されませ  $h_{\circ}$ 

図 **5 :** 使用できる帯域幅が半分になるデータ スタックの例

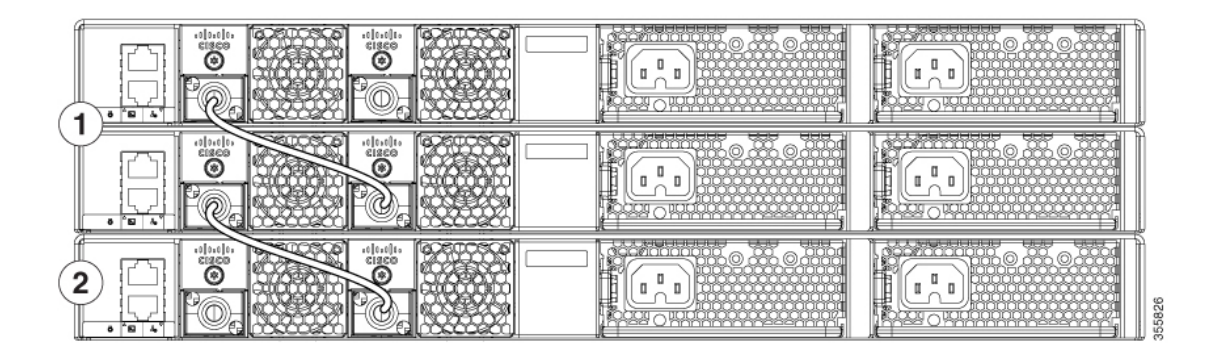

以下の図はいずれも、フェールオーバー状態のスイッチのデータスタックを示します。次の図 では、リンク 2 の StackWise ケーブルが不良です。したがって、このスタック構成では帯域幅 を半分しか使用できず、接続の冗長性も確保されません。

図 **6 :** フェールオーバー条件のデータ スタックの例

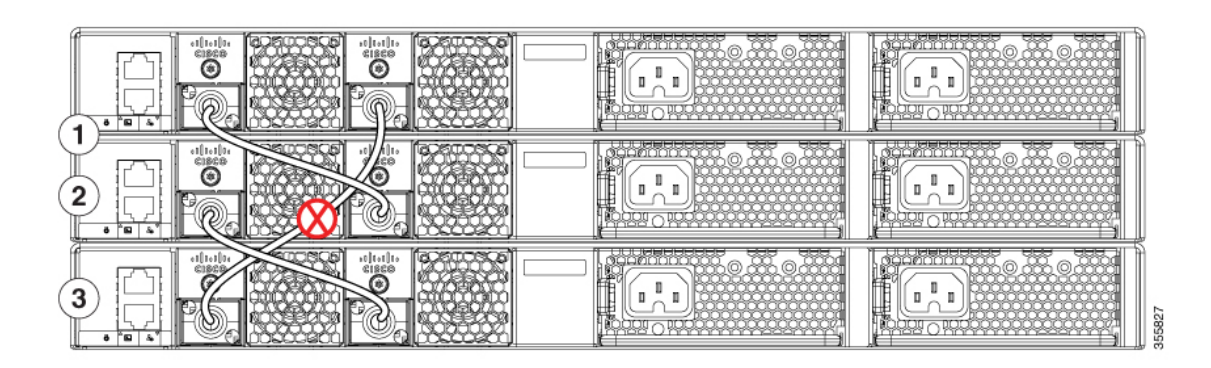

次の図では、リンク2が不良です。したがって、このスタックは2つのスタックに分離し、最 上部と最下部のスイッチがこのスタックの中でアクティブ スイッチになります。最下部のス イッチがメンバー(アクティブ スイッチでもなく、スタンバイ スイッチでもないスイッチ) の場合、このスイッチはリロードされます。

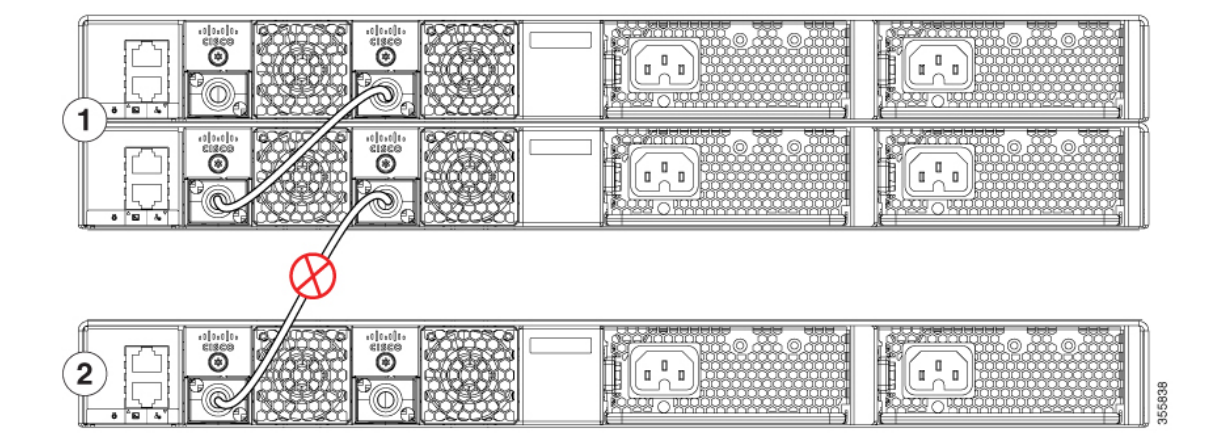

図 **<sup>7</sup> :** フェールオーバー条件でデータ スタックが区分される例

### スイッチ スタックの電源投入シーケンス

スタック内のスイッチに電源を投入する前に、次の注意事項を確認してください。

- スイッチに最初に電源を投入するシーケンスは、スタックマスターになるスイッチに影響 を及ぼします。
- アクティブ スイッチを選択する方法は 2 通りあります。
	- 特定のスイッチをアクティブスイッチにする場合は、そのスイッチに最高のプライオ リティを設定します。複数のスイッチでプライオリティが等しい場合は、MAC アド レス値が最も小さいスイッチがアクティブ スイッチになります。
	- 特定のスイッチをアクティブスイッチにする場合は、最初にそのスイッチの電源を投 入します。このスイッチは、再選択が必要になるまでアクティブスイッチの状態を維 持します。その後2分経過してから、スタックにある残りのスイッチの電源を投入し ます。アクティブスイッチにするスイッチが特にない場合は、1分以内にスタックに あるすべてのスイッチの電源を投入します。これらのスイッチはアクティブスイッチ の候補となります。2分経過してから電源を投入したスイッチは、アクティブスイッ チの選択対象から外されます。
- 既存のスイッチスタックに対してスイッチの追加や取り外しを行う場合は、その前に対象 スイッチの電源をオフにします。スイッチの電源を切らずにスタックを変更した場合、次 の結果が発生する可能性があります。
	- 動作している 2 つの部分リング スタックを、スタック ケーブルを使用して互いに接 続している場合、スタックのマージが発生することがあります。この状況では、ス タック全体(スタックにあるすべてのスイッチ)がリロードされます。
- スタックにあるスイッチの中に、スタックから完全に分離しているものがあると、ス タックの分割が発生することがあります。
- フル リング スタックでは、次の場合にスタックの分割が発生する可能性があります。
	- 電源を切らずに、稼働している複数のスイッチをスタックから切り離した場合。
	- 電源を切らずに、複数のスタック ケーブルを取り外した場合。
- 部分リング スタックでは、次の場合にスタックの分割が発生する可能性があります。
	- 電源を切らずに、いずれかのスイッチをスタックから切り離した場合。
	- 電源を切らずに、いずれかのスタック ケーブルを取り外した場合。
- 分割されたスタックでは、アクティブスイッチとスタンバイスイッチの場所に応じて、2 つのスタックが形成されるか(スタンバイスイッチは、新しく形成されたスタックの新し いアクティブスイッチとして引き継がれます)、新しく形成されたスタックに属するすべ てのメンバがリロードされます。

これらの結果は、スイッチがどのように接続されているかによって異なります。スタックを分 割せずに、複数台のスイッチをスタックから切り離すことができます。 (注)

スタックの再選定が発生する条件や、アクティブスイッチの手動選択が必要になる条件につい ては、Cisco.com でスタッキング ソフトウェアのコンフィギュレーション ガイド、『Stack Manager and High Availability Configuration Guide for Cisco Catalyst 9200 Series Switches』を参照 してください。

# <span id="page-10-0"></span>スイッチの設置

### ラックへの設置

19 インチ ラック以外のラックにスイッチを設置する場合は、スイッチの付属品ではないブラ ケット キットが必要です。

 $\blacktriangle$ 

- ラックへのユニットの設置や、ラック内のユニットの保守作業を行う場合は、負傷事故を防ぐ ため、システムが安定した状態で置かれていることを十分に確認してください。安全を確保す るために、次のガイドラインを守ってください。 警告
	- ラックに設置する装置が 1 台だけの場合は、ラックの一番下に取り付けます。
	- ラックに複数の装置を設置する場合は、最も重い装置を一番下に設置して、下から順番に 取り付けます。
	- ラックにスタビライザが付いている場合は、スタビライザを取り付けてから、ラックに装 置を設置したり、ラック内の装置を保守したりしてください。

ステートメント 1006

図 **8 :** ラックマウント ブラケット

この図は、標準 19 インチ ブラケットおよび他のオプションのマウント ブラケットを示しま す。オプションのブラケット(ACC-KIT-T1=)を発注するには、シスコの営業担当者にご連絡 ください。

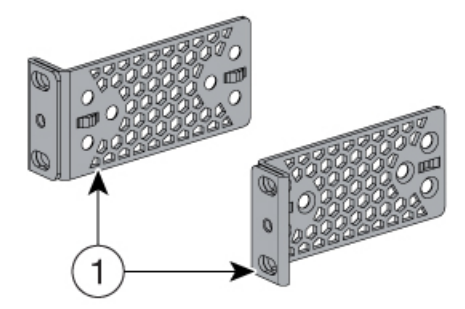

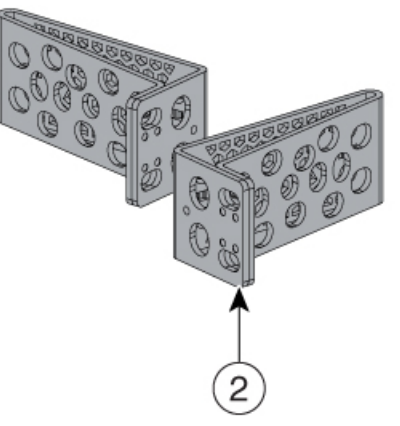

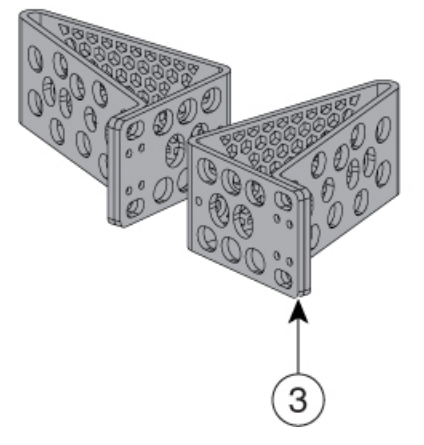

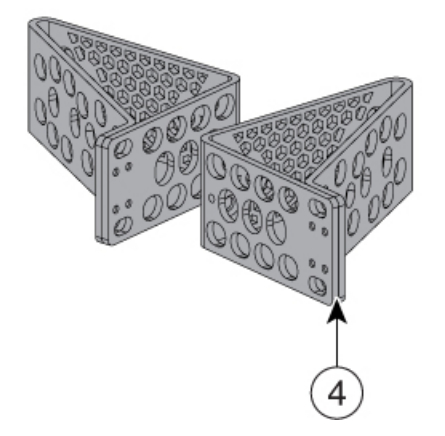

356067

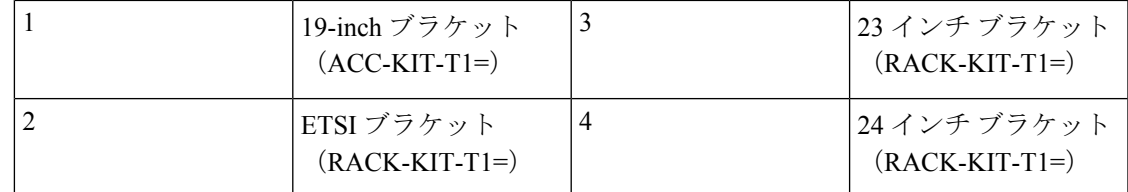

## ラックマウント ブラケットの取り付け

#### 始める前に

スイッチの両側にラックマウントブラケットを取り付けるには、ネジを2本(最小推奨数)使 用します。取り付け中、アクセサリキットで提供されている追加のネジ4本を必要に応じて使 用することができます。

#### 手順

フロントマウントまたはリアマウントの位置の場合は、2本のフラットヘッドネジでブラケッ トの長い方をスイッチの両側に取り付けます。

次の図に C9200L スイッチを示します。C9200 スイッチの場合も、同じ方法でラック マウント ブラケットを取り付けます。

図 **9 : 2** 支柱ラックのフロントマウント位置での **19** インチ ラック用ブラケットの取り付け

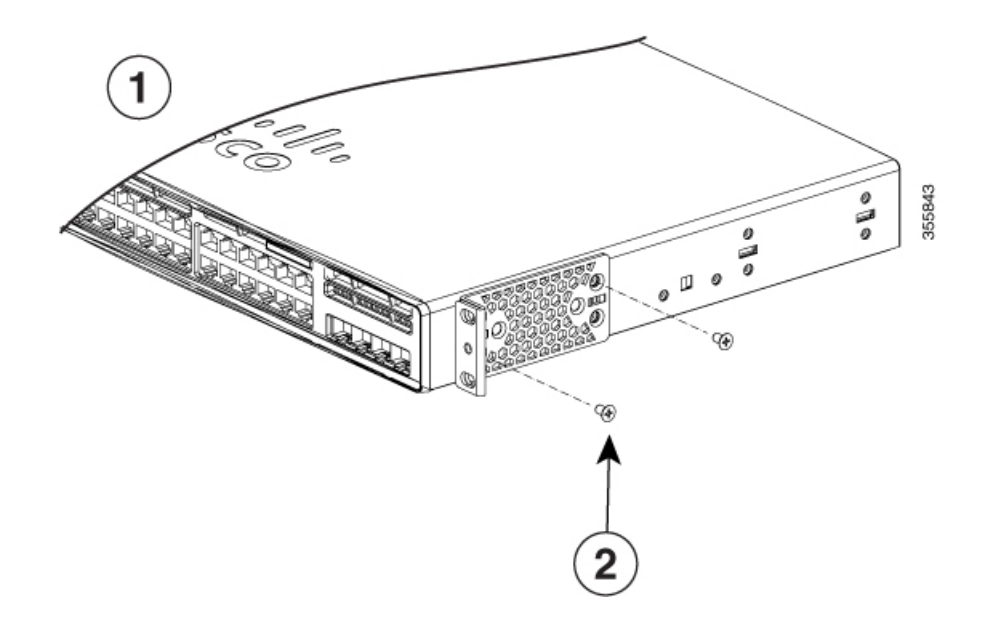

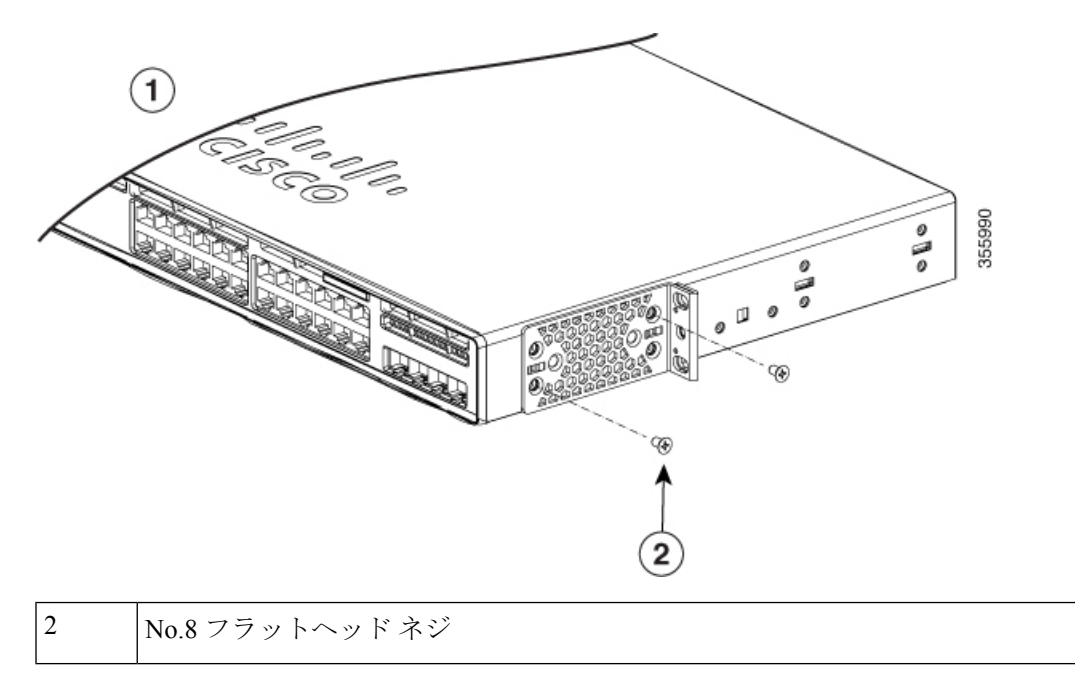

図 **10 : 2** 支柱ラックのリアマウント位置での **19** インチ ラック用ブラケットの取り付け

## ラックへのスイッチの取り付け

#### 手順

- ステップ **1** 付属の 4 本の小ネジを使用して、ブラケットをラックに取り付けます。
- ステップ **2** 黒の小ネジを使用して、左右いずれかのブラケットにケーブル ガイドを取り付けます。 図 **<sup>11</sup> :** ラックへのスイッチの取り付け

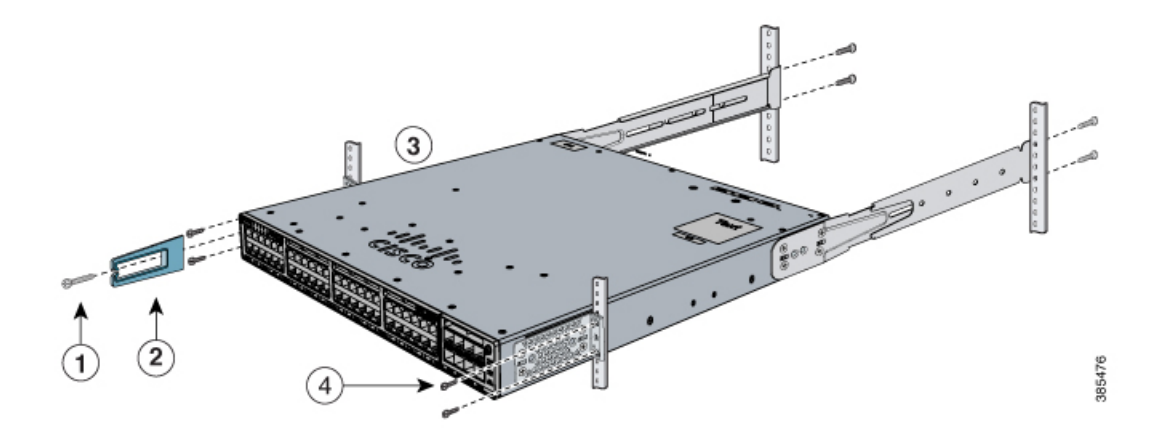

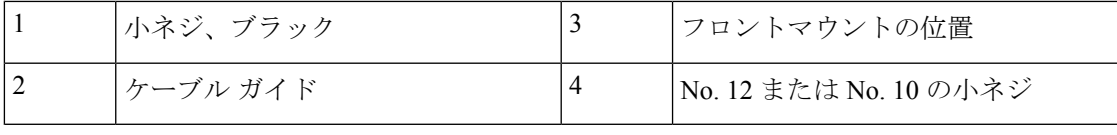

## 卓上または棚へのスイッチの設置

#### 手順

- ステップ **1** スイッチを卓上または棚に設置する場合は、マウントキットの中からゴム製の脚が付いた粘着 ストリップを取り出します。
- ステップ **2** シャーシ底面の 4 個の丸い刻み込みにゴム製の脚を 4 つ取り付けます。
	- 図 **12 :** 卓上または棚に設置する場合の脚の取り付け

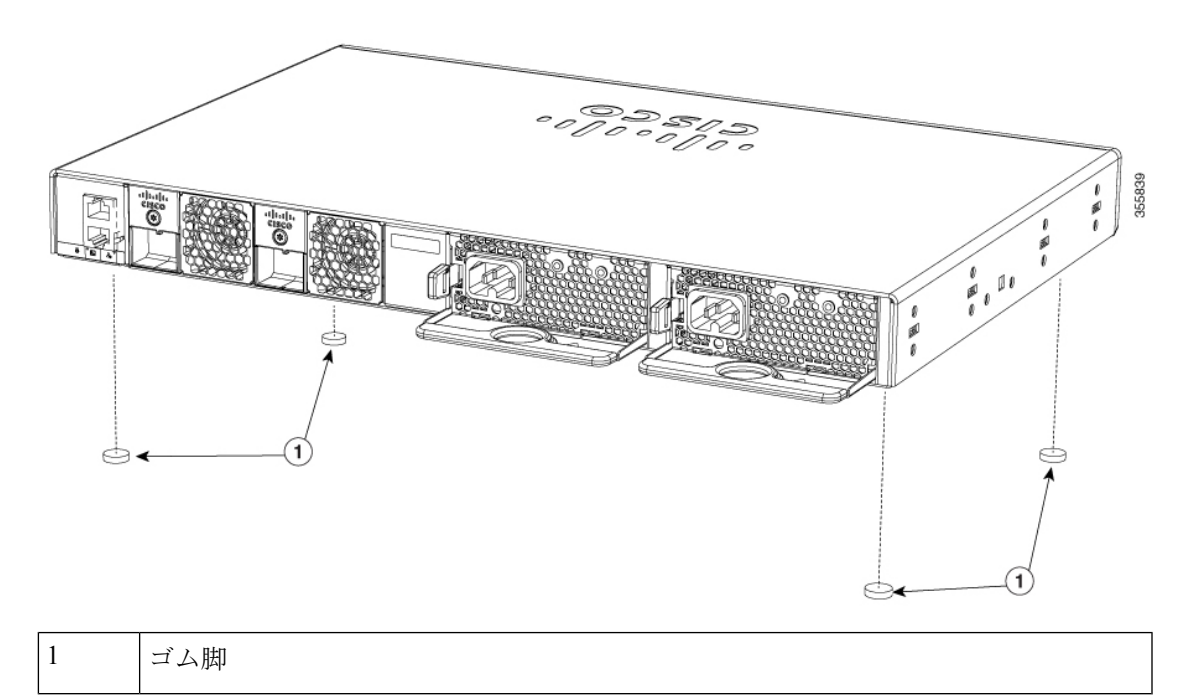

ステップ **3** AC 電源近くの卓上または棚にスイッチを置きます。

#### 次のタスク

スイッチの設置が完了したら、スイッチの設定の詳細につい[てスイッチの取り付け後の作業\(](#page-15-1) 16 [ページ\)を](#page-15-1)参照してください。

## <span id="page-15-1"></span>スイッチの取り付け後の作業

- •スイッチを設定します。詳細については、#unique 39を参照してください。
- 前面パネルのポートに接続します。

# <span id="page-15-0"></span>**StackWise** ポートへの接続

#### 始める前に

StackWise ケーブルを接続する前に、「スイッチのデータ スタックのプランニング」の項を参 照してください。スイッチの相互接続には必ずシスコ認定の StackWise ケーブルを使用してく ださい。

手順

ステップ **1** StackWise ケーブルと StackWise ポートからダスト カバーを取り外し、再使用できるように保 管しておきます。

> スタック構成をイネーブルにするには、StackWise アダプタが StackWise ポートに取り付けら れている必要があります。デフォルト設定では、StackWiseアダプタブランクがStackWiseポー トに取り付けられています。StackWiseスタック構成をスイッチと一緒に発注した場合、StackWise アダプタは StackWise ポートにすでに取り付けられており、ステップ 4 に進むことができま す。

- ステップ **2** スタッキング キット(または Torx T15 ドライバ)で提供される Torx T15 アレン キーを使用し て目的の StackWise ポートから StackWise アダプタ ブランクを取り外します。後で使用できる ように保管しておきます。
- ステップ **3** StackWise アダプタを目的の StackWise ポートに取り付け、提供された Torx T15 キーまたは Torx T15 ドライバを使用して固定します。

#### 図 **13 : StackWise** ポートへの **StackWise** アダプタの取り付け

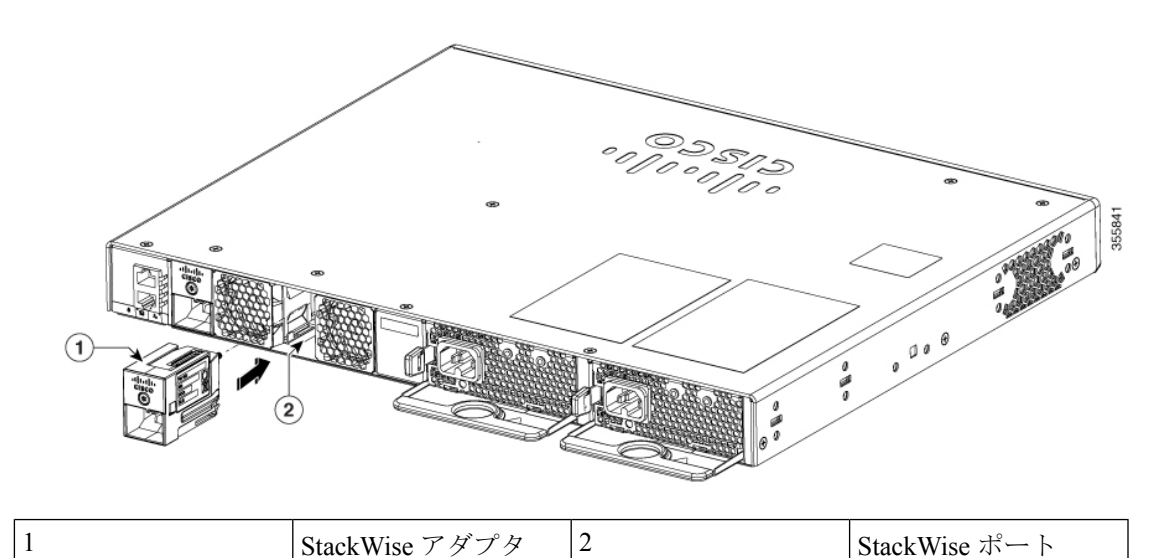

- ステップ **4** ケーブルをスイッチの背面パネルの StackWise ポートに接続します。
	- a) StackWise ポートの StackWise アダプタと StackWise ケーブル コネクタの位置を合わせま す。
	- b) StackWise ケーブル コネクタを StackWise ポートに挿入します。シスコのロゴがコネクタ の上面にあることを確認します。

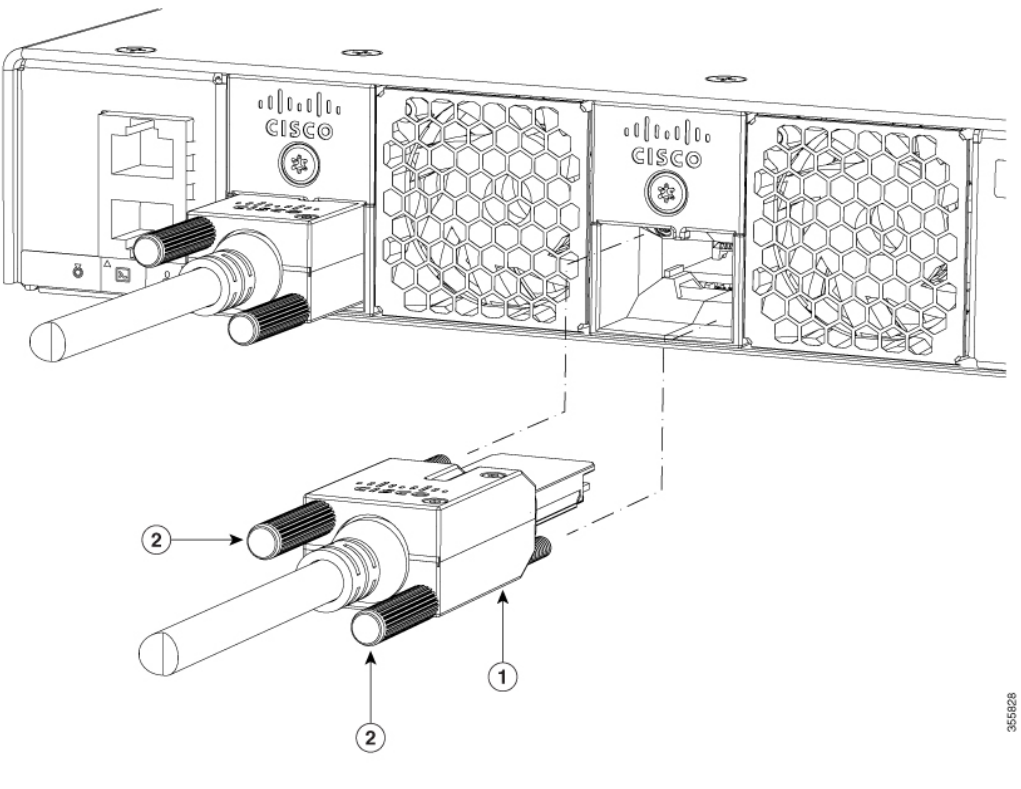

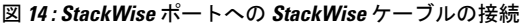

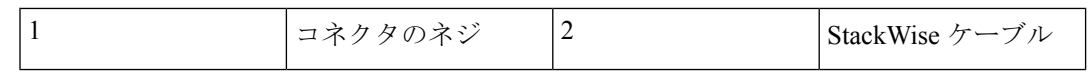

- c) ネジを時計回りに指で締めます。
- ステップ **5** ケーブルのもう一端を他のスイッチのポートに接続し、指でネジを締め付けます。ネジを締め すぎないように注意してください。
	- StackWise ケーブルの取り外しや取り付けを行うと、ケーブルの耐用期間が短くなる 場合があります。絶対に必要な場合を除き、ケーブルの頻繁な取り外しと接続は避け てください(このケーブルでサポートされている接続と取り外しの最大回数は200回 です)。 注意

コネクタから StackWise ケーブルを取り外す必要がある場合は、接続しているネジを完全に外 します。コネクタを使用しない場合は、ダスト カバーを取り替えてください。

# <span id="page-18-0"></span>装置とイーサネット ポートの接続

## **10/100/1000/** マルチギガビット イーサネット ポートの接続

スイッチの 10/100/1000 およびマルチギガビット イーサネット ポートの設定は、接続先デバイ スの速度で動作するように変更されます。接続先のポートが自動ネゴシエーションをサポート していない場合は、速度およびデュプレックスのパラメータを手動で設定できます。自動ネゴ シエーション機能のない装置または手動で速度とデュプレックスのパラメータが設定されてい る装置に接続すると、パフォーマンスの低下やリンク障害が発生することがあります。

最大限のパフォーマンスを実現するためには、次のいずれかの方法でイーサネットポートを設 定してください。

- 速度とデュプレックスの両方について、ポートに自動ネゴシエーションを実行させます。
- 接続の両側でインターフェイスの速度とデュプレックスに関するパラメータを設定しま す。

### **Auto-MDIX** 接続

スイッチの自動ネゴシエーション機能と Auto-MDIX 機能は、デフォルトでイネーブルになっ ています。

自動ネゴシエーション機能を利用すると、接続先装置の速度で動作するようにスイッチポート の設定が変化します。接続先の装置が自動ネゴシエーションをサポートしていない場合は、ス イッチ インターフェイスの速度とデュプレックスのパラメータを手動で設定できます。

Auto-MDIX 機能を利用するとスイッチで銅線イーサネット接続に必要なケーブル タイプが検 出され、それに応じてインターフェイスが設定されます。

Auto-MDIXがディセーブルの場合、この表のガイドラインを使用して正しいケーブルを選択し てください。

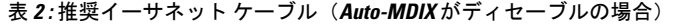

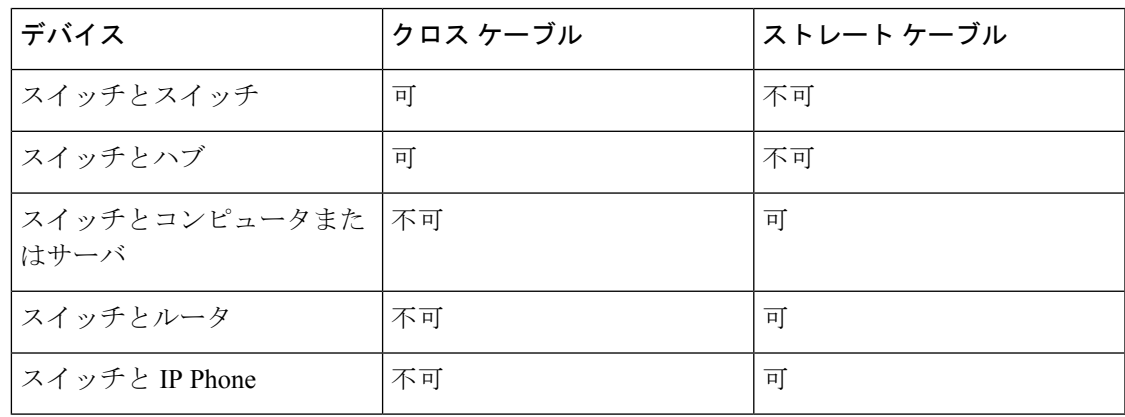

<sup>1</sup> 100BASE-TX および 1000BASE-T トラフィックでは、カテゴリ 5 以上の 4 ツイストペア が必要です。10BASE-T トラフィックではカテゴリ 3 ケーブル以上を使用できます。

## **PoE** ポートおよび **POE+** ポートの接続

10/100/1000PoEおよびPoE+ポートには、[10/100/1000](b-c9200-hig_chapter1.pdf#nameddest=unique_4)ポートの説明にあるものと同様な自動ネ ゴシエーション設定およびケーブル要件があります。これらのポートは、PoE および PoE+ イ ンライン パワーを提供できます。

PoE インライン パワーは、IEEE 802.3af 規格に準拠した装置のほか、シスコ独自規格の Cisco IP Phone および Cisco Aironet アクセス ポイントをサポートします。各ポートは最大 15.4 W の PoE 電力を供給できます。PoE+ インライン パワーは、IEEE 802.3at 規格に準拠した装置をサ ポートし、すべてのスイッチ ポートに対して 1 ポートあたり最大 30W の PoE+ 電力を供給し ます。

24 および 48 ポート スイッチで PoE および PoE+ をサポートするのに必要な電源モジュールに ついては、[電源モジュール](b-c9200-hig_chapter1.pdf#nameddest=unique_6) を参照してください。

₳

絶縁されていない金属接点、導体、または端子をPoweroverEthernet(PoE)回路の相互接続に 使用すると、電圧によって感電事故が発生することがあります。危険性を認識しているユーザ または保守担当者だけに立ち入りが制限された場所を除いて、このような相互接続方式を使用 しないでください。立ち入りが制限された場所とは、特殊な工具、錠と鍵、またはその他のセ キュリティ手段を使用しないと入れない場所を意味します。ステートメント 1072 警告

 $\blacktriangle$ 

Voice over IP (VoIP) サービスおよび緊急コール サービスは、雷源障害や停雷が発生している 場合は機能しません。電源が復旧した後、VoIP および緊急コール サービスへ再びアクセスで きるように機器のリセットまたは再設定をする必要がある場合があります。米国では、この緊 急番号は 911 です。国内の緊急番号を確認しておく必要があります。ステートメント 371 警告

 $\bigwedge$ 

カテゴリ 5e およびカテゴリ 6 のケーブルには、高レベルの静電気が蓄積されることがありま す。必ずケーブルを適切かつ安全な方法でアースしてから、スイッチや他の装置に接続してく ださい。 注意

 $\bigwedge$ 

不適合なケーブル配線または装置が原因で、PoEポートに障害が発生している可能性がありま す。必ず規格に適合したケーブル配線で、シスコ独自規格の IP Phone およびワイヤレス アク セスポイントであるIEEE 802.3afまたは802.3at (PoE+)に準拠した装置に接続してください。 PoE 障害の原因となっているケーブルや装置は取り外す必要があります。 注意